Equivalent of if/then/elif/elif/.../else/fi statements chain

- Can use shell pattern matching (e.g. \*)
- **o** Use I for OR of matches
- On match the sequence of commands is run till ::
- \*) typically used for safety else with an error message that there was no match

```
case $varname in
 pattern1)
    command1
  ;;
pattern2|pattern3|pattern4)
    command2
    ;;
  *)
    command_error_no_match
esac
```
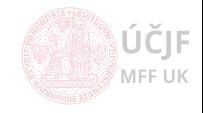

## Loops - while/until/do/done

Keep looping (un)till EXPRESSION is valid

- Assuming the arguments in the EXPRESSION are changing during the sequence of commands in the loop, thus allowing the loop to stop at some point
- **Can immediately stop the loop with break command**
- Can immediately jump to next iteration with continue command

### **While** Stop looping if EXPRESSION becomes false while [ EXPRESSION ] do commands if  $[$ ...  $]$ ; then break; fi # alternative way to stop the loop done

### Until

#### Stop looping when EXPRESSION becomes true until [ EXPRESSION ] do commands if [ ... ] ; then break ; fi # alternative way to stop the loop done **MFF UK** MFF UK

## For cycle

Loop over predefined list of items

- The list of items to cycle over is space-separated
- Can immediately stop the loop with break command
- Can immediately jump to next iteration with continue command
- seq 1 100 to generate list of indexes from 1 to 100

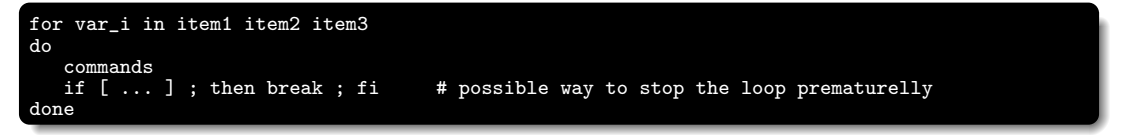

#### Space separation in list

- **•** Potentially dangerous when list contains items with space, e.g. weird filenames
- **•** For files use find command instead of for cycle
- Or replace spaces by a defined string and inside the loop revert this replacement:

```
# Would not work for files with space
for i in $(1s -1) : doecho $i
done
# Works:
for ii in (1s -1 \mid sed \; 's, \; , \; _{\cdot } mezera<sub>--</sub>,g') ; do
  i=$(echo $ii | sed 's, mezera , ,g')
  echo $i
done
# Works
find . -maxdepth 1 -name '*' -exec echo \{\} \;
# Works
find . -maxdepth 1 -name 'a*' | while read i ; do echo $i ; done
```
F UK

Loop over predefined list of items - cont'd

The list of items to cycle over can be defined alternatively like:

for i in {1..5};do echo \$i ;done # from BASH v4.0+, {START..END..INCREMENT} syntax for in {0..10..2};do echo \$i ;done # control the width of the loop item: for i in {001..500};do echo \$i ;done # or combining with other character and multiple ranges for i in a{001..500} {700..999};do echo \$i ;done

## The C-style Bash for loop for (( initializer; condition; step )) for  $((c=1; c<=5; c++)$ ; do echo \$c; done

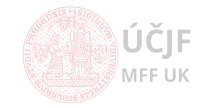

## Functions

Similar behaviour as in other programming languages

- Mostly to help organization/readabilty of the code
- Accept parameters, treated in similar way as input parameters of scripts (i.e. \$1, \$2, etc.)
- Output transfered via echo command or e.g. my modifying a "global" variable

 $x=0$ myfunc() { for i in \$@ ; do echo \$i done  $x=1$ } echo \$x myfunc a bb cc 123 echo \$x  $x=0$  $str = 'myfunc$  dd ee' # x is not changed, myfunc is run in separate shell ! echo \$str echo \$x

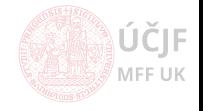

 $K E$ 

MEELIK

#### Use of getopt command

• Colon: after option letter specifies that the option is expecting an argument

```
while getopts 'ha:' OPTION; do
case "$OPTION" in
    h)
      echo "Option h (does not expect argument)"
      ;;
    a)
      echo "Option a with value \"$OPTARG\""
      ;;
    ?)
      echo "script usage: $(basename $0) [-h] [-a somevalue]" >&2
      exit 1
      ;;
  esac
done
shift "$(($OPTIND -1))"
echo "Remaining input arguments: $@"
```
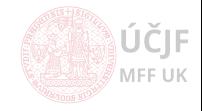

KE.

- $\bullet$  Exercise 1: How to compare floating-point numbers ? Hint bc  $-1$ , python  $-c$ ... exit,print
- Exercise 2: Loop through all links in current directory (and sub-directories), check the file really exists (link is valid)
- Exercise 3: Store script input parameters into variables array. Iteratively destroy input parameters one by one and print the remaining on the screen (try all for, while and until loops)

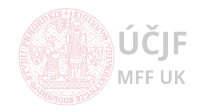

- $\bullet$  Exercise 1: How to compare floating-point numbers ? Hint bc  $-1$ , python  $-c$ ... exit,print
- Exercise 2: Loop through all links in current directory (and sub-directories), check the file really exists (link is valid)
- Exercise 3: Store script input parameters into variables array. Iteratively destroy input parameters one by one and print the remaining on the screen (try all for, while and until loops)
- $\bullet$  Exercise 4: For cycle to generate N random numbers (N=1000 if no argument passed to the script) and print the highest value. Hint: \$RANDOM.
- Exercise 5: Select random 500 lines from mcData.txt (make sure the lines do not repeat)
- Exercise 6: Loop through archives backup\*, search for files named Invariant masses.txt, join their content with mcData.txt and remove duplicated lines
- Exercise 7: Batch analysis: script triggering a computation jobs
	- $\bullet$  Job = generate 100 random numbers with given seed in  $\text{rnd}$ , txt, sleep 1 sec between the generation
	- Run max. 5 jobs in parallel
	- Allow the script to run more than once without breaking the rule above
	- Hint: use flag-files or ps axuf to find out which jobs are running, which are finished

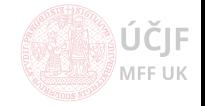

KE.

# Scripts running after logout

#### nohup

- Most simple way to keep process running after logout (or killing mother terminal)
- Syntax: nohup command arguments
- Output goes to nohup.out file

#### screen

- More complex system, behaving as a virtual terminal, allowing to:
	- Detach and re-attach to running session
	- After re-attaching one can see the output of the session
	- Works better on remote machines with complex authentication
	- **Q** Can name sessions
	- screen allows to send command to a running detached session
- **o** screen to start a session
	- $\bullet$  *CTRL-a d* to detach from session
	- screen -list to list sessions (either attached or detached)
	- screen -r to attach to a sessions

#### tmux

- Similar functionality to screen, but more actively developed
- **a** tmuy to start a session
	- $\bullet$  CTRL-b d to detach from sessions
	- **o** tmux ls to list sessions
	- **o** tmux attach to attach

F UK

CRON system:

- /etc/crontab: basic file to run tasks per hour/day/week/month
- /etc/cron.hourly
- /etc/cron.daily
- /etc/cron.weekly
- /etc/cron.monthly
- /etc/cron.d: more complicated rules

# /etc/cron.d/renew\_prak0x: crontab entries for reweval of the prak0x user home directories # Execute only during the period of the exercises (01.Oct - 20.Jan) # TODO ?: Add entry in between day in case of 2 excercises per single day

SHELL=/bin/bash

# m h dom mon dow user command 32 01 \* OCT,NOV,DEC,JAN SUN root /home/prak\_template/bin/reboot.cron.sh # NO!!! (studenti by po rebootu nenasli sva data !) #@reboot root /home/prak\_template/bin/renew\_prak0x.cron.sh 12 03 \* OCT,NOV,DEC \* root /home/prak\_template/bin/renew\_prak0x.cron.sh<br>12 03 1-20 JAN \* root /home/prak\_template/bin/renew\_prak0x.cron.sh /home/prak\_template/bin/renew\_prak0x.cron.sh

KF.

MEETIK

MEE UK

# Graphical interface to scripts

Programs to easily create simple graphics interfaces:

- Calendar
- **o** File selection
- **•** Forms
- **•** Messages
- **o** Lists
- **•** Progress bars
- Text entry

### dialog

KE

MEETIK

- **•** Terminal-based graphics
- See number of exampes in /usr/share/doc/dialog/examples

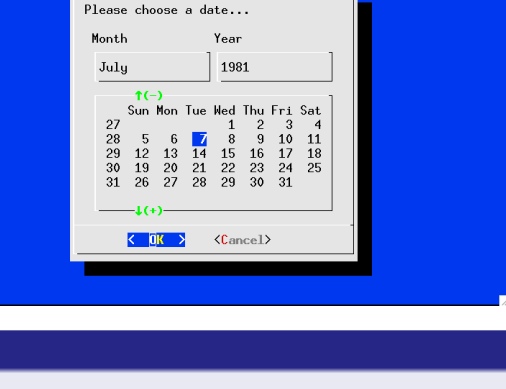

uytare **CALENDAR** 

# Graphical interface to scripts

Programs to easily create simple graphics interfaces:

- Calendar
- **o** File selection
- **•** Forms
- Messages
- o Lists
- Progress bars
- Text entry

### dialog

- **•** Terminal-based graphics
- See number of exampes in /usr/share/doc/dialog/examples

### zenity / gdialog

- **•** Graphical windows (GTK)
- See examples at <https://help.gnome.org/users/zenity/3.32/>

MFF UK

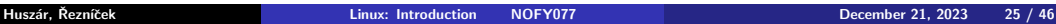

MFF UK

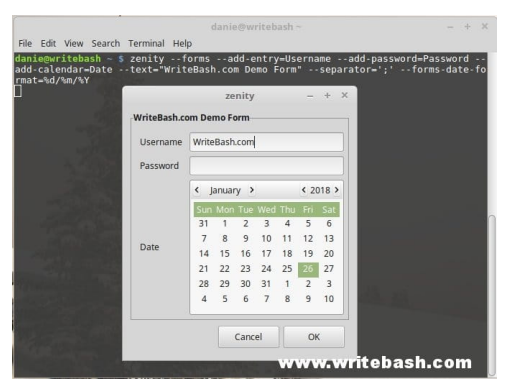